#### Usability The program applies key concepts of usability by presenting information in a way that requires little explanation. The visualizations especially contribute to its usability and to the user's understanding of the information. **Parallels** Minimalist between the design physical and Moderate digital worlds amount of user control **Results IIIMelete Cluster Usage Node Status** About<br> **Capabilities of** the cluster in - fastest clus<sup>+</sup><br />
layman's terms Bar graphs show differences most nodes (360 total more clearly than compute nodes) pie charts[4]. moderate memory (64 GB per node) 3 queues with a maxi<sup>1</sup> 1 square falling into un time of 3 days eac place = 4 nodes > use queue 1 if you<br>less than 50 nodes changing status your job > use queue 2 if you need less than 100 nodes > use queue 3 if you need color palette scrolling banner with compatible with hyperlinks that direct to color vision the user's website block free deficiencies addition to the head node. USERS: kbercan: 38% of jobs 25 jobs in the last 30 days

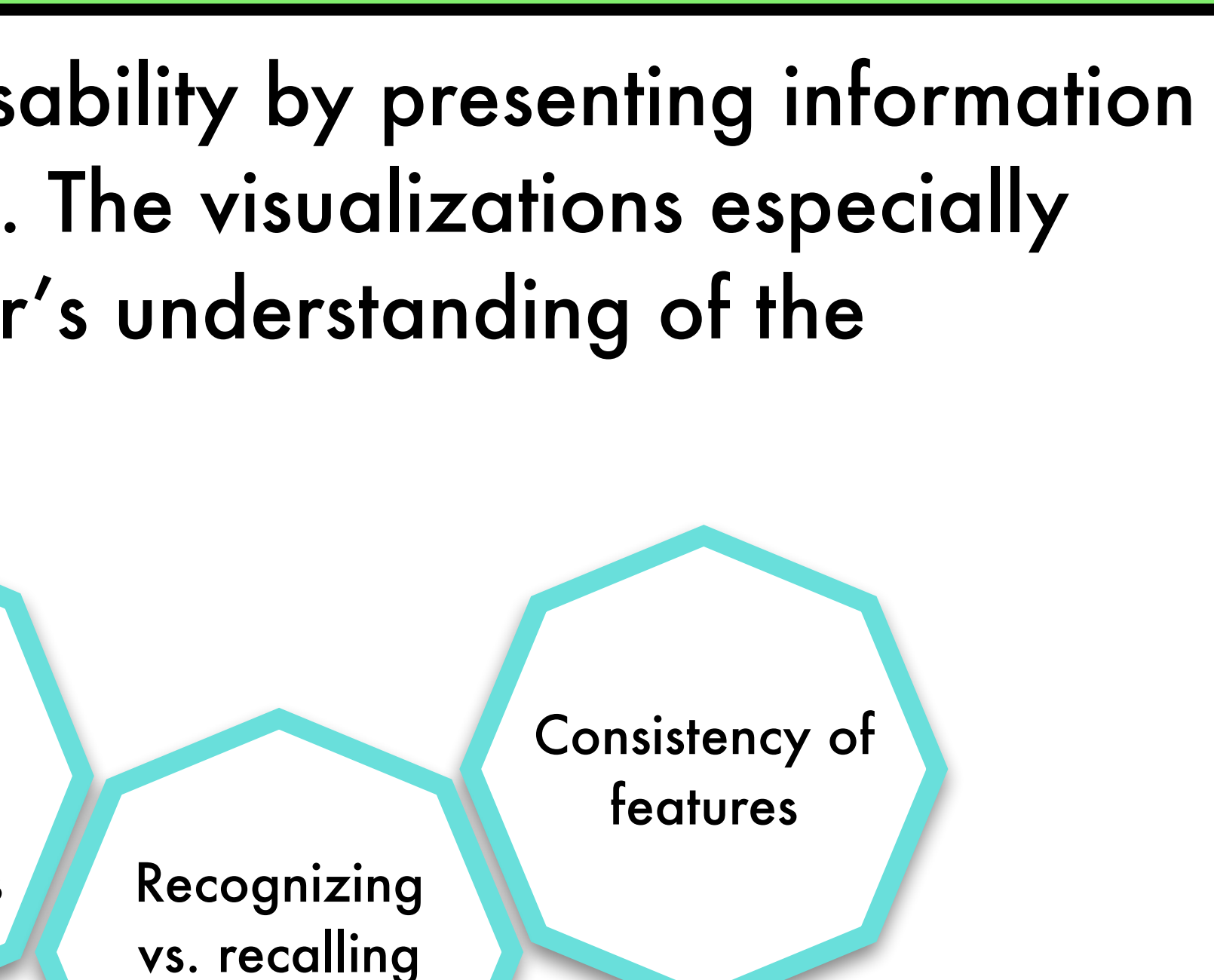

## **VISUALIZING SUPERCOMPUTER CLUSTER ACTIVITY WITH KIVY TO IMPROVE USABILITY** Karina Bercan<sup>1</sup>, Chris Branton<sup>2,3</sup>, Brygg Ullmer<sup>2,3</sup>, Alexandre Siqueira<sup>2,3</sup> <sup>1</sup>Dept. of Computer Science, Simmons College <sup>2</sup>Division of Computer Science and Engineering, LSU <sup>3</sup>Center for Computation and Technology, LSU

names and IDs

#### **Abstract**

This visualization for cluster usage conveys basic information about clusters: the benefits of using the cluster, how busy it is, and what types of jobs run on it. A glance at it can give the user a comprehensive overview of the system.

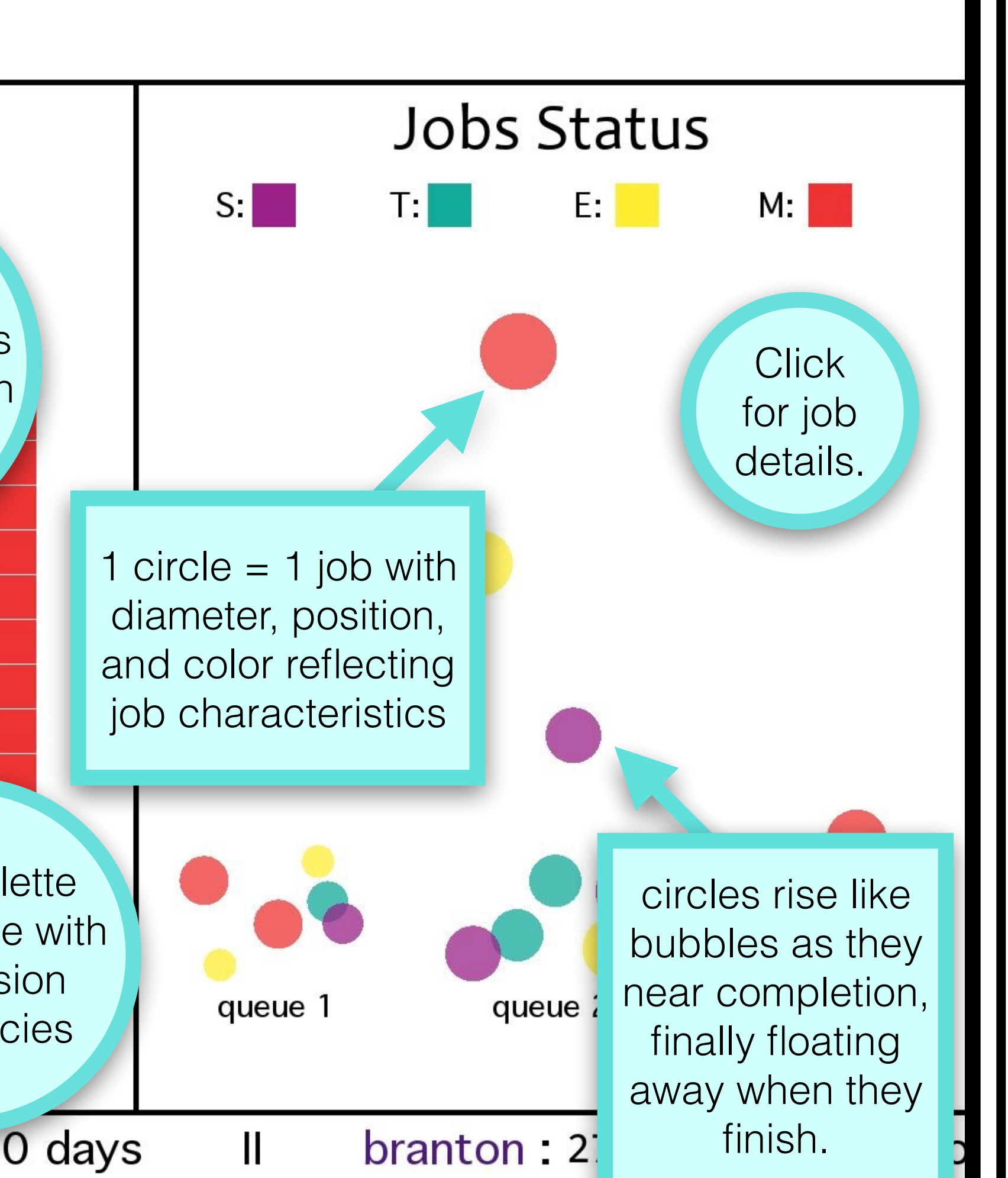

[1] Armbrust, M., Fox, A., Griffith, R., Joseph, A. D., Katz, R. H., Konwinski, A.,… Zaharia, M. (10 Feb 2009). *Above the Clouds: A Berkeley View of Cloud Computing*[. Retrieved from https://www.eecs.berkeley.edu/Pubs/TechRpts/2009/](https://www.eecs.berkeley.edu/Pubs/TechRpts/2009/EECS-2009-28.pdf)

[2] Keim, Daniel A. (2002). Information Visualization and Visual Data Mining. *IEEE Transactions on Visualization and Computer Graphics, 8*(1), 1-8. http:// [ieeexplore.ieee.org/stamp/stamp.jsp?tp=&arnumber=981847](http://ieeexplore.ieee.org/stamp/stamp.jsp?tp=&arnumber=981847)

# References: EECS-2009-28.pdf blindness-48392aab3d87

[3] Nielsen, Jakob. (1 Jan 1995). *10 Usability Heuristics for User Interface Design.* Retrieved from<http://www.nngroup.com/articles/ten-usability-heuristics/>

[4] Robbins, Naomi B. (8 Dec 2009). *Creating More Effective Graphs*. Retrieved from <http://www.ssc.ca/ottawa/documents/SSO2009FallRobbins.pdf>

[5] Tenbuuren, Aaron. (23 Jun 2015). *Designing For (and With) Color Blindness.*  Retrieved from https://medium.com/@aaron10buuren/designing-for-and-with-color-

[6] Wu, X., Zhu, X., Wu, G., & Ding, W. (2014). Data Mining with Big Data. *IEEE Transactions on Knowledge and Data Engineering, 26*(1), 97-107. http:// [ieeexplore.ieee.org/stamp/stamp.jsp?tp=&arnumber=6547630](http://ieeexplore.ieee.org/stamp/stamp.jsp?tp=&arnumber=6547630)

## Future Work

Further development includes adding portability—the program supports GUI interaction on a personal computer, but could gain mobile and tangible capabilities using Kivy. Especially with the goal of capturing multiple clusters' data, a touchscreen or tangible experience would increase the functionality of the program, as using a traditional mouse and pointer hinders exploration of the program's features.

Moreover, future work could apply similar concepts to cloud computing and Big Data. Like supercomputer clusters, both cloud computing and Big Data sets raise issues of complexity of information, constant changes to data, and numerous sources of data<sup>[1][6]</sup>. The ground work for this visualization could support efforts to capture and understand concepts larger in scope and with many variables and dimensions.

This material is based upon work supported by the National Science Foundation under award OCI-1263236 with additional support from the Center for Computation &

Acknowledgments: Technology at Louisiana State University. Kaiser for their contributions to this project.

We would also like to thank Phillip Kilgore, Sarah Baldwin, Jesse Hobson, and Tom

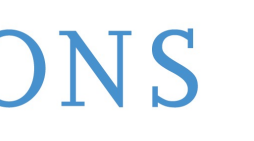

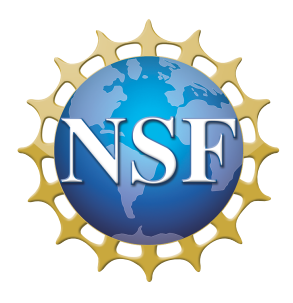

Without adequate knowledge of the command line, non-experts find supercomputers difficult to navigate and to understand. Providing interpreted data about a cluster may increase the efficiency of running a program on a cluster. Existing workload management software presents data about cluster activity, but the presentation does not describe the big picture view of the cluster in a format accessible to a scientist who lacks familiarity with supercomputing.

### Approach

This project uses a program written with Python and Kivy to describe a cluster in a palatable way.

Kivy, a Python graphics library, offers portability for programming mobile and multi-touch applications. Kivy's functionality contributed to creating visualizations that complement HPC.

Visualizations share data, communicate their meaning, and help viewers clarify their understanding of the data. They often aim to capture multiple parameters of a system by maintaining meaningful context and without overwhelming the viewer. An effective visualization resonates with a user because it sums up the significance of a data set and enhances it by contributing to its meaning[2] .

This project enhances the usability of supercomputers for domain scientists by streamlining cluster information. To express HPC activity in an intuitive way, this visualization displays pertinent data in a useful, easy to interpret format for a user with little supercomputing experience. It integrates concepts of usability, features that contribute to a meaningful user experience, and content about a cluster that benefits a user.

## **Background**